# SSH - Secure Shell

Victor Moraru IFI, AUF

## **Plan du cours**

- Présentation SSH
- SSH coté client
- SSH coté serveur
- Autorisation forte
- Conclusion

#### **Sécuriser des connexions à distance: Secure Shell**

 SSH permet de sécuriser les communications des réseaux en utilisant la cryptographie

- SSH est composé d'un ensemble d'outils permettant des connexions sécurisées entre des machines. Ces outils ont pour but de remplacer les utilitaires de connexions classiques n'utilisant pas de chiffrage.
	- Remplace : rcp, rlogin, rsh, telnet (ftp par sftp en SSH V2)
- SSH chiffre et compresse un canal de communication qui sécurise les données transmises (permet d'éviter les sniffeurs réseaux)
- Non seulement le mot de passe est chiffré lors de la connexion mais les informations circulant sur le réseau entre les deux machines le sont aussi.

## **Terminologie de SSH**

#### **C'est un protocole**

• c'est-à-dire c'est une méthode standard permettant à des machines d'établir une communication sécurisée décliné en 2 versions : Version 1 et version 2 : le protocole v1 possédait une faille permettant à un pirate d'insérer des données dans le flux chiffré

#### **C'est aussi un produit :**

- SSH Communications Security Inc (V1 et V2) Initialement développé par Tatu Ylönen (payant) dernière version gratuite v1.2.12
- OpenSSH du projet OpenBSD (V1 et V2) apparaît en 1999, aujourd'hui c'est le plus utilisé
	- Produit en accord avec la législation française sur la cryptographie
	- http://www.ssi.gouv.fr/fr/reglementation/index.html#produits crypto

#### **Ce sont aussi des commandes en ligne**

## **Terminologie de SSH**

Site : http://www.openssh.org

- ▶ Version logicielle actuelle : openssh-5.1.tar.gz
	- Existe en format packagé pour toutes distributions
- Subit un audit permanent du code
- ▶ OpenSSH utilise principalement :
	- OpenSSL
	- Zlib pour la compression des flux
	- Perl lors de l'installation, pour des applications tiers (sshcopyid…)
	- Ainsi que des générateurs d'entropie
		- ✔ PRNGD (Pseudo Random Number Generator Daemon)
		- ✔ /dev/random

#### **Les outils ssh**

La boîte à outils SSH est généralement composée de :

- Serveur : sshd
- Clients : ssh, scp, sftp (ssh = slogin)
- Des outils de gestion: ssh-add, ssh-agent, ssh-keygen, sshkeyscan
- Les fichiers de configuration (OpenSSH) sont souvent dans:
	- ✔ Pour le serveur : /etc/ssh
	- ✔ Pour les clients : /etc/ssh et \$HOME/.ssh
- Fonctionnement sur le schéma d'un système client serveur
	- Les clients ssh demandent une ouverture de connexion au serveur sshd

#### **SSH sous Linux**

▶ Cryptographie dans SSH

- Repose sur les algorithmes d'OpenSSL
	- **✓ Algorithmes asymétriques:**

RSA et DSA

- **✓ Algorithmes symétriques:** 
	- ▶ 3DES, Blowfish, AES, Arcfour ...
- **Linux/Unix : PAM et SSH** 
	- Gestion centralisée des services:
		- ✔ Possibilité d'activer le support de l'interface PAM (Pluggable Authentication Modules) au niveau de sshd

### **Fonctionnement du protocole SSH**

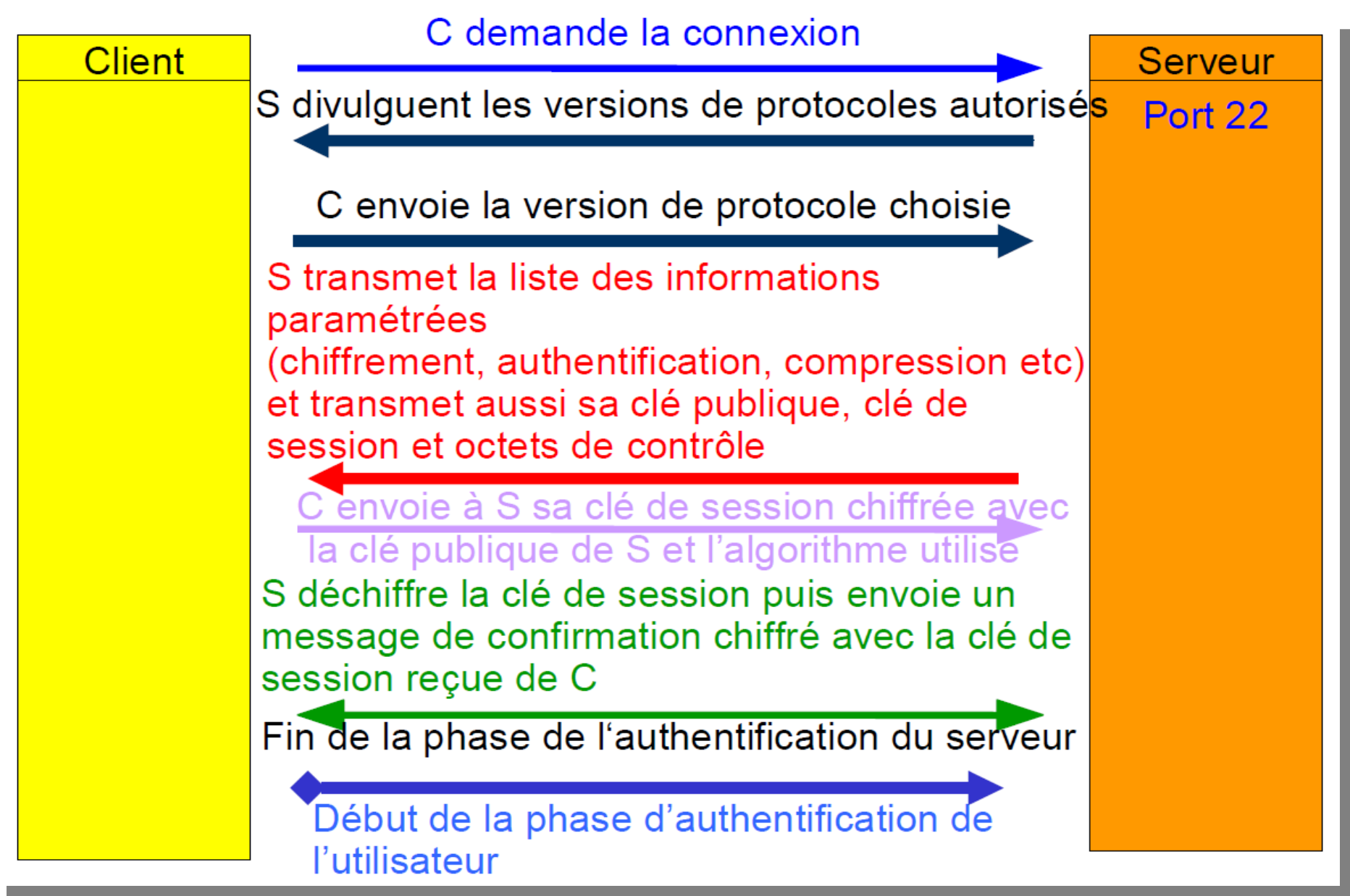

#### **L'authentification des serveurs**

- Le principe d'authentification du serveur se fait par chiffrement à clé publique du protocole SSH.
- Le client doit donc connaître la clé publique du serveur sur lequel il veut se connecter avant toute connexion. Ainsi, il existe un mécanisme pour la machine cliente pour stocker les clés d'un serveur afin de les réutiliser ensuite;
- Il pourra ainsi vérifier la clé d'un serveur à chaque nouvelle connexion avec celle enregistrée lors de la première connexion;
- Cela permet d'éviter les attaques du type man-in-themiddle

#### **L'authentification des utilisateurs**

Une fois que la connexion sécurisée est mise en place entre le client et le serveur, le client doit s'identifier sur le serveur afin d'obtenir un droit d'accès.

- **Par mot de passe**: le client envoie un nom d'utilisateur et un mot de passe au serveur au travers de la communication sécurisé et le serveur vérifie si l'utilisateur concerné a accès à la machine et si le mot de passe fourni est valide
- **Par clés publiques** : si l'authentification par clé est choisie par le client, le serveur va créer un challenge et donner un accès au client si ce dernier parvient à déchiffrer le challenge avec sa clé privée
- **Par hôte de confiance** : système équivalent aux systèmes utilisant rhost ou hosts.equiv en utilisant les clés publiques des serveurs
- **Par Kerberos, SmartCard, PAM**

### **VPN (Virtual Private Network) avec SSH**

- Le support d'un protocole de VPN est une fonctionnalité apparue récemment dans OpenSSH.
- Le principe est le même que pour OpenVPN mais il est basé sur le protocole SSH (différents des tunnels TCP SSH)
- Supporte les interfaces réseaux virtuelles Tun/Tap (niveau 3/niveau 2)
- Option à activer du côté serveur : *PermitTunnel*

## **Séparation de privilèges du serveur SSH (chroot)**

Chaque processus lors de son exécution ne possède que les privilèges nécessaires, et n'a alors accès qu'aux éléments nécessaires à son exécution

• cette mise en place augmente la sécurité des applications

**chroot** est une commande des systèmes d'exploitation UNIX permettant de changer pour un programme le répertoire racine de la machine hôte

Cette commande permet d'isoler l'exécution d'un programme et d'éviter ainsi certaines malveillances

• exemple: l'exploitation d'un dépassement de tampon, pour ensuite accéder au répertoire racine de la machine hôte.

#### **Séparation de privilèges du serveur SSH (chroot)**

sshd utilise deux processus :

- le processus père privilégié contrôle les progrès du processus fils non privilégié (effectue le minimum nécessaire : la réussite de l'authentification est déterminée par le processus père)
- Le processus fils est non privilégié. Ceci est atteint en changeant ses uid/gid vers un utilisateur non privilégié

root 20702 0.0 0.1 8188 2692 ? Ss 10:42 0:00 sshd: victor [priv] victor 20733 0.0 0.0 8188 1624 ? S 10:43 0:00 sshd: victor@pts/2

## **Séparation de privilèges du serveur SSH (chroot)**

Mise en cage : chroot

- OpenSSH intègre la directive ChrootDirectory permettant de chrooter dans un répertoire après la connexion.
- Cette fonctionnalité est principalement utilisée pour du SFTP
- On peu parfaitement configurer l'ensemble pour les utilisateurs SSH
- Il faut construire l'environnement nécessaire

## **Clients/serveurs ssh**

Plate-forme Windows (clients gratuits) :

#### • SSH Tectia

- SSH Secure Shell for Workstation (nom du produit)
- http://www.ssh.com/support/downloads/secureshellwks/non-commercial.html
- Seul le client Tectia 3 (ex-ssh.com) est gratuit, les versions Tectia sont payantes.
- Inconvénient de la version gratuite : le module de connexion à base de certificats X509 est désactivé ainsi que le transfert d'agent
- Putty
	- Clients regroupant toutes les commandes connues sous OpenSSH
	- http://www.chiark.greenend.org.uk/~sgtatham/putty/download.html
- Winscp  $(v3)$ 
	- Outil graphique de transfert de fichiers (scp/sftp, donc pas de ssh) très performant
	- – http://winscp.net/eng/docs/lang:fr/
- Serveur gratuit pour windows via Cygwin
	- http://www.cygwin.com/
	- sshd aussi disponible seul sans l'environnement Cygwin complet (attention aux problèmes de sécurité liés à ce serveur moins robuste)

## **Clients/serveurs ssh**

Plate-forme Mac

- MacOS 9 et inférieur :
	- client nifty-telnet (v1 uniquement)
	- http://www.lysator.liu.se/~jonasw/freeware/niftyssh/
- MacOS X :
	- clients/serveur natifs (OpenSSH)
	- fugu : outil graphique de transfert de fichiers
		- http://www.columbia.edu/acis/software/fugu/
		- ●
- Unix (tous)
	- OpenSSH
		- http://www.openssh.org/
		- Proposé en standard dans la plupart des distributions Unix
	- Ssh.com (Tectia): existe aussi en version Unix

## **Plan du cours**

- Présentation SSH
- SSH coté client
- SSH coté serveur
- Autorisation forte
- Conclusion

#### **Client unix: ssh**

- Utilisation simple : ssh
	- Connexion distante (alternative à telnet, rlogin) :

ssh login@machine\_distante

• Ou bien avec l'option -I

ssh -I test machine distante

#### **Client unix: ssh**

- **Première connexion distante :** 
	- message d'alerte lors d'une connexion vers une nouvelle machine distante

victor@victor-portable:~\$ ssh victor@jupiter.dorsale.ifi The authenticity of host 'lupiter.dorsale.ifit (192.168.100.2)' can't be established. RSA key fingerprint is f9:be:e7:0a:a4:53:0f:b2:c2:1f:2d:8e:c4:34:f4:f1. Are you sure you want to continue connecting (yes/no)? yes Warning: Permanently added 'localhost' (RSA) to the list of known hosts. victor@upiter.dorsale.ifi's password: Linux jupiter 2.6.24-25-generic #1 SMP Tue Oct 20 07:31:10 UTC 2009 i68

La clé publique du serveur est ajoutée dans le fichier known\_hosts

#### **Client unix: ssh**

....

Connexion distante (alternative à rsh) :utilisation d'une commande shell à distance (ls /tmp):

victor@192.168.100.5's password:  $v$ ictor@192.168.100.5's password: The authenticity of host in the authors in the established. The established and the established. The establish atievntX.nMm2Fu $\sim$ Are you sure you want to continue connecting (yes/no)? yes AtiXUEvent00001589\_08078b40 warently added 'localhost' (RSA) to the list of known hosts. The list of known hosts. In the list of known hos keyring-tVjC9Q and the control of the control of the control of the control of the control of the control of the control of the control of the control of the control of the control of the control of the control of the cont Linux jupiter 2.6.24-25-generic #1 SMP Tue Oct 20 07:31:10 UTC 2009 i68 victor@victor-portable:~\$ ssh 192.168.100.5 ls /tmp

▶ Utilisation comme un rlogin sécurise

### **Client unix: sftp**

**Transfert de fichiers (une alternative sécurisée à ftp)** 

sftp login@machine

▶ Les commandes sont les mêmes qu'avec ftp (put, get, mput etc...)

```
victor@victor-portable:~$ sftp jupiter.dorsale.ifi
Connecting to jupiter.dorsale.ifi...
victor@jupiter.dorsale.ifi's password: 
sftp> ls -l tmp
-rw-r--r-- 1 victor victor 37896 Nov 7 09:10 htaccess.html
drwxr-xr-x 2 victor victor 4096 Nov 7 09:10 htaccess_files
-rw------- 1 victor victor 0 Nov 6 17:33 john.pot
-rw------- 1 victor victor 77 Nov 6 18:04 restore
-rw-r----- 1 victor victor 1029 Nov 6 17:33 shadow
```
#### **Client unix: scp**

Transfert de fichiers (alternative sécurisée à rcp): scp est une commande de copie de fichiers (ou répertoires) entre 2 machines à travers le réseau

Copier un fichier local sur une machine distante scp abc.txt test@machine\_distante:/tmp/test/

Copier un répertoire distant sur la machine locale scp -r test@machine distante:/tmp/test/.

```
victor@victor-portable:~$ scp aaa.jpg victor@localhost:/home/victor/tmp/
victor@localhost's password: 
aaa.jpg 100% 51KB 51.1KB/s 00:00 
victor@victor-portable:~$ ls tmp
aaa.jpg john.pot restore.txt
```
#### **Configuration du client ssh sous Linux**

- ▶ Le reprtoire \$HOME/.ssh
	- **known\_hosts** : contient les clés publiques des serveurs sur lesquels l'utilisateur s'est connecté (vérifie ainsi si un serveur n'a pas été substitué ou changé)
	- **authorized\_keys**: les clés publiques des utilisateurs distants pour authentification par clé

## **Plan du cours**

- Présentation SSH
- SSH coté client
- SSH coté serveur
- Autorisation forte
- Conclusion

### **Configuration serveur sshd**

Répertoire du serveur : /etc/ssh

Les fichiers de configuration :

- sshd config, ssh config, denyusers
	- ✔ sshd\_config : paramétrages lors des connexions vers le serveur local, ce fichier s'applique au démon sshd
	- $\vee$  ssh\_config : paramétrages base et général du client ssh, ce fichier s'applique donc pour les commandes ssh, scp, sftp
- Les fichiers des clés privées/publiques du serveur :
	- Clés compatibles V1 (ssh v1/ssf)

✔ ssh\_host\_key (privée), ssh\_host\_key.pub (publique)

- Clés compatibles V2 (ssh v2)
	- $\triangleright$  ssh\_host\_dsa\_key (privée), ssh\_host\_dsa\_key.pub (publique)
	- ✔ ssh\_host\_rsa\_key (privée), ssh\_host\_rsa\_key.pub (publique)

## **Configuration serveur sshd: sshd\_config**

**Protocol** : choix du protocole à utiliser (initialiser depréférence à 2 ou si besoin d'une compatibilité SSH V1, laisser : 2,1)

**PermitRootLogin** : autorise le compte root à se connecter (de préférence à initialiser à no)

**StrictModes** yes : vérifie les permissions des fichiers et répertoires importants (accès au propriétaire uniquement)

**RSAAuthentication** yes : méthode d'authentification par RSA uniquement en V1 et V2

**PubkeyAuthentication** yes : méthode d'authentification forte (rsa ou dsa) en V2 uniquement

**AuthorizedKeysFile** .ssh/authorized\_keys : nom et localisation du fichier de clés publiques individuelles sur les hôtes locaux.

## **Configuration serveur sshd: sshd\_config**

- **PasswordAuthentication yes** : autorise la connexion par mot de passe
- **PermitEmptyPasswords no** : interdit les connexions sans mot de passe
- **X11Forwarding yes** : active le transfert X pour sshd
- **X11DisplayOffset 10** : réservation d'un numéro d'affichage X11 afin d'éviter les collisions entre sshd et le vrai serveur X.
- **X11UseLocalhost yes** : bind sur l'interface de la boucle locale, permet d'éviter les problèmes de proxy

**MaxStartups 10:30:60** : 10 - lle nombre de connexions acceptées sans qu'un utilisateur ait réussi à s'identifier, si cela passe au dessus de 10, il y a 30 % de chances que les suivantes soient bloquées, et ce pourcentage augmente linéairement jusqu'à 100 % lorsque on atteint, à 60 connexions

**Subsystem sftp /usr/lib/ssh/sftp-server** : active le système de transfert de fichiers via sftp

### **Configuration serveur sshd: sshd\_config**

Filtrage d'utilisateurs ou de groupes

Variables : AllowUsers et DenyUsers AllowGroups et DenyGroups

Permettre l'accès à certains utilisateurs et pas d'autres un accès ssh

Configuration pour autoriser les deux utilisateurs ( test et admin) et aucun autre à se connecter en ssh:

**DenyUsers** 

AllowUsers test admin

## **Configuration serveur sshd: ssh\_config**

- **Host \*** : spécifie les hôtes concernés par la configuration qui suit (adresse ip ou nom DNS, \* = toutes)
- **ForwardAgent yes** : indique à l'agent que l'agent d'authentification doit être renvoyé vers la machine distante
- **ForwardX11 yes** : autorise la redirection du serveur graphique (possibilité de lancer des applications graphiques dans la session ssh)
- **ForwardX11Trusted yes**: n'oblige pas le client ssh à créer un « untrusted X cookie » de sorte que les attaques sur la retransmission X11 ne puissent pas devenir des attaques des clients X11 depuis une machine distante

### **Configuration serveur sshd: ssh\_config**

**VerifyHostKeyDNS yes** Le client ssh peut vérifier la clef publique RSA/DSA d'un serveur SSH à l'aide du DNS

#### **StrictHostKeyChecking yes/ask/no**

- **no** : automatise la gestion des clés d'hôtes dans known\_hosts. Si la clé n'existe pas, la connexion ne sera pas refusée, et sera rajoutée sans le demander à l'utilisateur (l'utilisateur ne verra pas les changements de clés du serveur)
- **ask** : demande à l'utilisateur s'il veut ajouter la clé dans le fichier known hosts, puis permet la connexion, si la clé du serveur change, un message d'avertissement sera envoyé à l'utilisateur

## **Configuration serveur sshd: ssh\_config**

- **yes** : vérifie que la clé publique de l'hôte distant existe sur l'hôte qui cherche à se connecter et ensuite autorise la demande de connexion. Une non connaissance de la clé ou un changement de clé du serveur implique alors un échec de la connexion ssh
	- ✔ Il faut donc fournir la clé publique du serveur distant à la configuration cliente qui cherche à se connecter
	- ✔ /etc/ssh/ssh\_known\_hosts : base de données des clés d'hôte
	- $\vee$  On ne peut donc pas se connecter la première fois sans avoir la clé installée

#### **Les clés du serveur sshd**

Les fichiers de clés du serveur sshd

En fonction de la version de protocole et des algorithmes :

- **Les clés privées** (protégés en lecture pour root uniquement)
	- $\checkmark$  ssh\_host\_key : ssh v1, RSA1
	- ✔ ssh\_host\_key\_rsa : v2, RSA
	- ✔ ssh\_host\_key\_dsa : v2, DSA
- **Les clés publiques** (en lecture pour tous)
	- $\overline{v}$  \*.pub extension valable dans tous les cas

#### **Les clés du serveur sshd**

#### **Changement de clés du serveur**

Commande : ssh-keygen –t Algo –f files

- Options :
- -t : algorithme
- –f fichier cible
- -N : phrase d'identification vide

#### **Conséquence d'un changement de clés du serveur**

Alerte lors d'une re-connexion alors que la clé du serveur a changé :

- Alerte pour tous les utilisateurs qui chercheront à se connecter sur le serveur sshd
- Agir sur le fichier \$HOME/ ssh/known hosts pour autoriser le changement de la clé coté utilisateur

#### **Lancement et arrêt du serveur sshd**

Lancement du serveur :

• # /etc/init.d/sshd start

Arrêt du serveur :

• # /etc/init.d/sshd stop

Relancer le serveur après une modification de la configuration(sshd\_config) :

- # /etc/init.d/sshd reload
- # /etc/init.d/sshd restart

Le redémarrage du serveur sshd n'interrompt généralement pas les connexions ouvertes

## **Plan du cours**

- Présentation SSH
- SSH coté client
- SSH coté serveur
- Autorisation forte
- Conclusion

## **Autentification forte**

- Basée sur une procédure d'identification plus complexe e tdifférente de celle des systèmes Unix classiques (nom et mot de passe)
- Cette procédure repose sur un principe d'une paire de clés publique/ privée dont la clé privée est protégée par une phrase d'identification
	- ATTENTION ! la sécurité de ssh par authentification forte repose alors sur la protection de la clé privée : il faut impérativement mettre une VRAI PHRASE D'AUTHENTIFICATION (au moins 14 caractères)qui est en fait plus qu'un simple mot de passe, mais une véritable phrase (moins de limitation)
		- ✔ Permet l'utilisation de caractères blancs (séparateur) et d'autres, maisattention aux caractères utilisés à cause des différents types de claviersafin de pouvoir taper la passephrase
- L'utilisateur s'identifiera alors sans utiliser le mot de passe de la connexion classique (mot de passe Unix), qui lui circule sur le réseau, mais par sa phrase d'identification sur l'hôte local

## **Autentification forte**

- Utilise un algorithme très puissant pour le chiffrement (algorithme RSA/DSA)
- Ainsi chaque utilisateur possède son propre jeu de clés uniques (une clé privée = secrète, une clé publique = accessible par tous)
- une nouvelle connexion nécessite l'installation de la clé privée sur le client et de la clé publique sur le serveur
- le serveur va créer un challenge et donner un accès au client si ce dernier parvient à déchiffrer le challenge avec saclé privée

#### **Gestion des clés**

- ▶ Création des paires de clés :
	- **ssh-keygen**

Options :

- $\cdot$  -t algorithme : choix de l'algorithme (rsa1, rsa et dsa)
- $\vee$  -p changer sa phrase d'identification

exemple. ssh-keygen -t rsa

 $\vee$  Definir la phrase d'identification pour protejer la clé privée

- Mise en mémoire des clés (évite la saisie répétée des phrases d'identification
	- **ssh-agent**
- Chargement des clés dans l'agent
	- **ssh-add**

## **Distribution des clés**

- Problématique de l'installation de la clé privée (id rsa.pub) sur le serveur distant dans le fichier des clés (authorized keys) :
- Soit transférer la clé publique
	- On dispose de la clé publique sur la machine locale
	- Il faut la transférer et copier son contenu dans un fichier nommé authorized\_keys sur la machine distante
	- Ce fichier va donc pouvoir contenir plusiers clés publiques des utilisateurs
- Soit envoyer le fichier (clé publique) à l'administrateurdu serveur distant qui l'installera sur la machine

## **Distribution des clés**

#### **Methode manuelle**

- Sur le client:
	- $\vee$  La clé publiuqe est dans le reprtoire local
	- ✔ Transferer la clé publique sur le serveur dans le repertoire \$HOME/.ssh
- Sur le serveur
	- $\vee$  cat id\_rsa.pub >> authorized\_keys
	- $\vee$  chmod 600 authorized\_keys

#### **Methode automatique**

- Sur le client:
	- $\vee$  ssh-copy-id serveur
		- **Transferer la clé publique directement dans les fichier** authorized\_keys sur le serveur distant
- Sur le serveur
	- $\vee$  Rien a faire

## **Transfert d'agent**

- Relais des demandes d'authentification entre hôtes
- Permet de cascader les hôtes sans avoir à donner d'authentification supplémentaire
- Nécessite une configuration administrateur sur toutes les machines à cascader.
- Il faut démarrer un agent au départ de la machine cliente source, et activer le chargement des clés en mémoire
- Et activer le transfert d'agent au niveau de tous les serveurs concernés dans le fichier de configuration "client" /etc/ssh/ssh\_config : **ForwardAgen**t **yes**

## **Tunneling**

- C'est une méthode d'utilisation de SSH pour sécuriser les autres applications TCP sensibles.
- Son principe est de créer un tunnel chiffré entre deux machines et d'y faire passer les applications dedans. Ainsi, onpeut continuer à utiliser des outils comme FTP, IMAP, POP, smtp ... de manière sécurisé (pour FTP: cela dépend du paramétrage du serveur ftp)
- Au niveau sécurité, les tunnels posent quelques soucis car les ports locaux sur lesquels des transferts sont établis sont accessibles à tous les utilisateurs de la machine (notamment les passerelles)

#### **Position du problème**

- Il s'agit de rediriger des services souhaités et que l'on ne peut accéder normalement car ils sont filtrés; et d'utiliser la connexion ssh (seule acceptée) pour y faire passer ces services
- Autres services inaccessibles directement
- Service ssh accessible

### **Tunneling**

#### **Exemples**

Tunneling : cas d'un intranet

- ▶ Créer le tunnel sur la machine locale:
	- ssh-L 18000:login@ServWeb:80 passerelle
- ▶ Puis lancer le navigateur Web avec l'URL : http://localhost:18000

Consultation de sa messagerie par IMAP

- ▶ Création du tunnel pour accéder au serveur Imap par le tunnel ssh
	- ssh –L 14300:localhost:143 machine2
	- ou : ssh –N –L 14300:localhost:143 machine2
- ▶ Puis configurer l'application client imap sur localhost: 14300

## **Conclusions**

- SSH est une boîte à outils complète
	- Les connexions sont sécurisées
- Améliore la sécurité mais il permet aussi de la contourner
- Existe différentes possibilités de connexions et de transferts de fichiers
- Les relais possibles des applications TCP permettentd'accéder à de nouvelles ressources
- Installé en standard sur tous les systèmes (client etserveur) Unix et MacOS X
- ▶ De très bons clients pour les plate-formes existantes